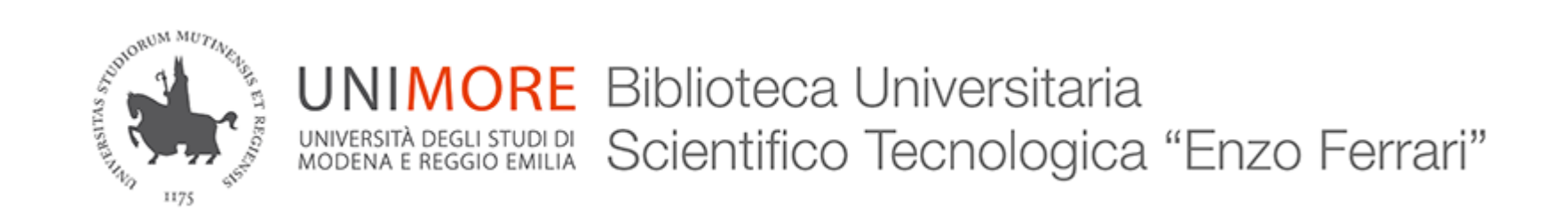

#### 06/03/2017Norme UNI con Linux

Superare l'incompatibilità con FileOpen

#### Premesse tecniche

- *La seguente procedura è stata testata su distribuzioni basate su Ubuntu e Debian*
- Le norme tecniche Uni sono file PDF protetti da DRM (Digital Rights Management)
- Consentono 1 singola apertura
- Non si possono stampare
- Il sistema DRM è FileOpen
- <https://www.fileopen.com/>

#### **GNU/Linux**

- FileOpen mette a disposizione un plugin, da scaricare e installare, per permettere l'apertura dei file protetti dal suo DRM
- L'unico lettore PDF compatibile su sistema operativo Linux è Adobe Reader
- Adobe ha smesso di supportare Linux e non è possibile scaricare dal suo sito nessuna versione (l'ultima prima della dismissione era Reader 9)
- Adobe Reader 9 per Linux è reperibile su alcuni repository, ma attenzione! FileOpen funziona solo su Adobe Reader 7 o 8!

# Aggirare il problema

- Abbiamo trovato un'installazione di Adobe Reader 8
- Il file è sullo spazio Google Drive della Biblioteca in condivisione con tutto l'Ateneo.
	- Per avere accesso alla condivisione, loggarsi su Google (o alla mail di ateneo) con l'account Unimore.
- Scaricatelo dal link sulla pagina da cui avete preso queste istruzioni o da qui:

[http://tiny.cc/reader8\\_deb](http://tiny.cc/reader8_deb) (50 Mb)

#### Installare Reader 8

#### Installazione manuale Installazione via GUI

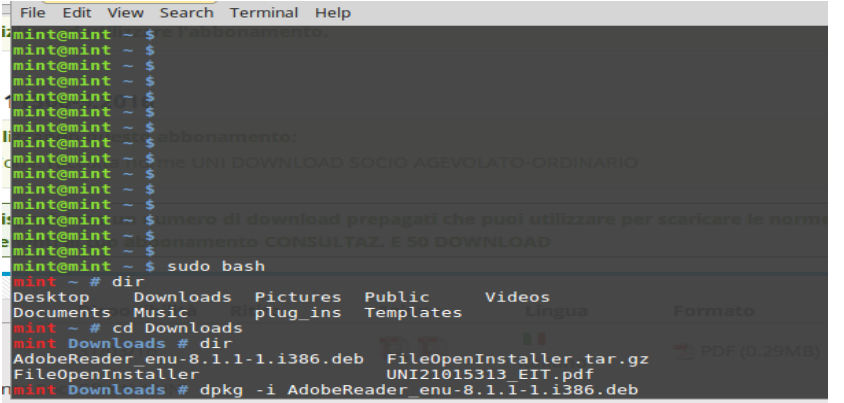

• È un pacchetto .deb, pertanto è sufficiente fare doppio click per lanciare l'installazione se nel proprio ambiente c'è un gestore di pacchetti dpkg

#### Installare Reader 8

• Installazione manuale

sudo dpkg –i AdobeReader\_enu-8.1.1-1.i386.deb

- Installazione manuale forzando un pacchetto i386 su architettura 64bit sudo dpkg –i --force-architecture AdobeReader\_enu-8.1.1-1.i386.deb
- Se l'installazione risulta in un errore di dipendenze mancanti

sudo apt-get -f install

### **Scaricare FileOpen**

• <http://plugin.fileopen.com/all.aspx>

O direttamente da qui

• <http://plugin.fileopen.com/current/FileOpenInstaller.tar.gz>

### **Installare FileOpen**

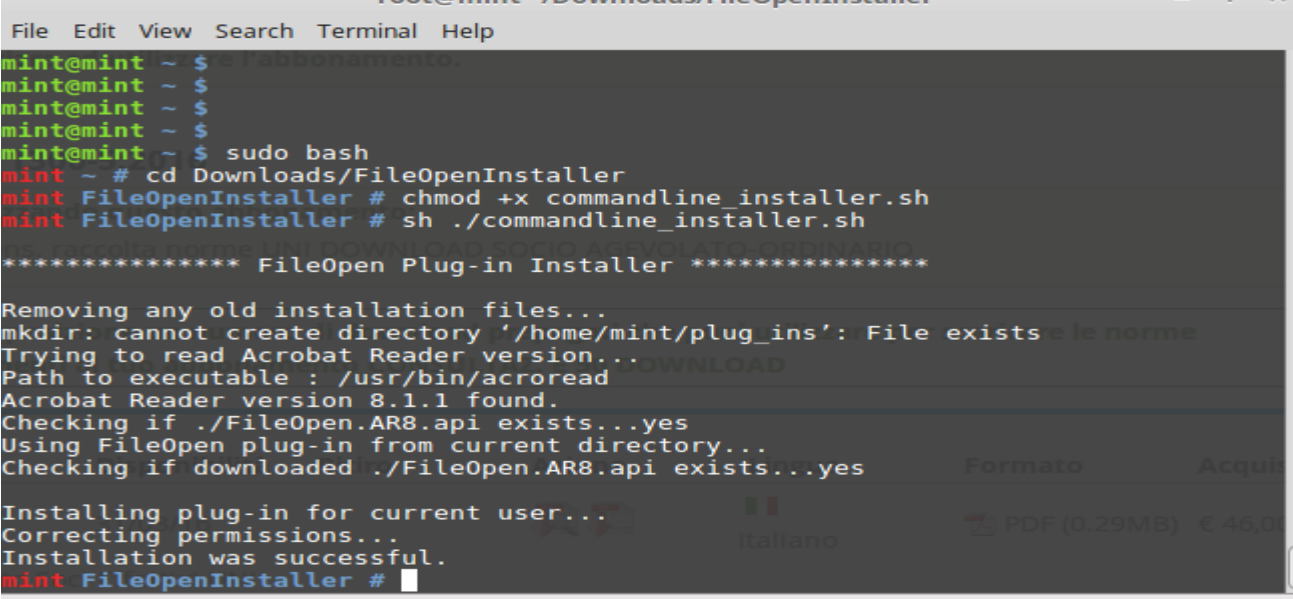

## **Verificare FileOpen**

• Scaricare ed aprire il file «Install Complete» che trovate nella nostra pagina di istruzioni o da qui:

http://tiny.cc/testfileopen

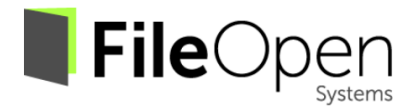

#### Installation completed successfully!

#### **Please Note:**

- Opening this file validates FileOpen software installation but does not  $\bullet$ quarantee that you can open files from any particular publisher.
- If you were redirected to this installer after attempting to open an encrypted file you should now try again to open that file.
- Some publishers require additional machine-registration or userauthentication, please refer to instructions.
- If you experience problems opening encrypted files please contact the publisher for further information.

Thank you for installing the FileOpen client!

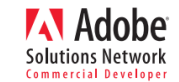

©1997-2010, FileOpen Systems Inc. All Rights Reserved

### Aprire i file PDF delle norme UNI

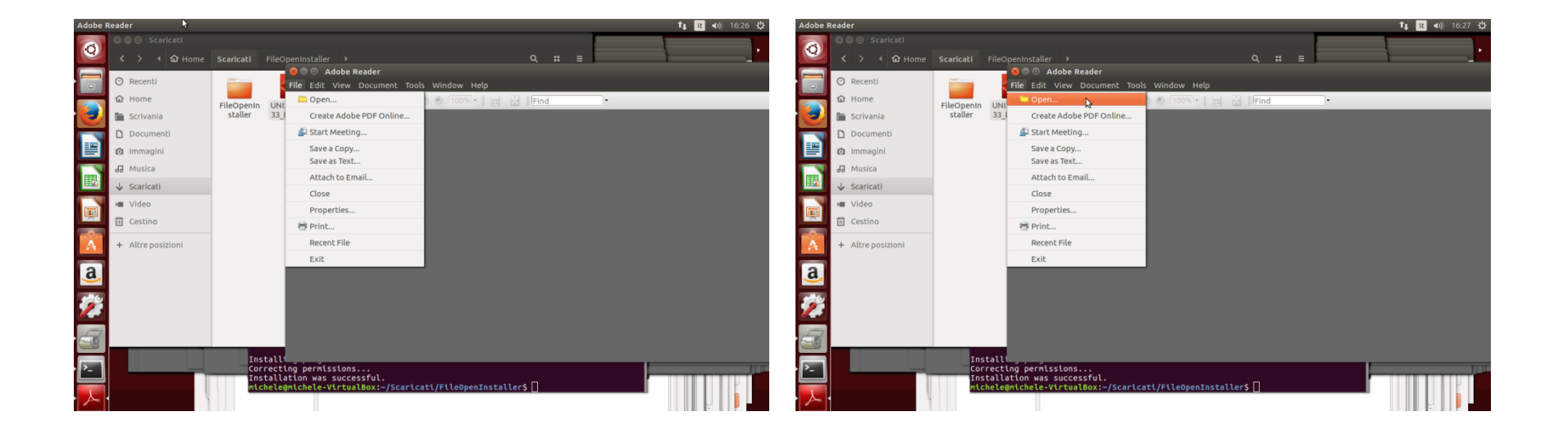

### Aprire i file PDF delle norme UNI

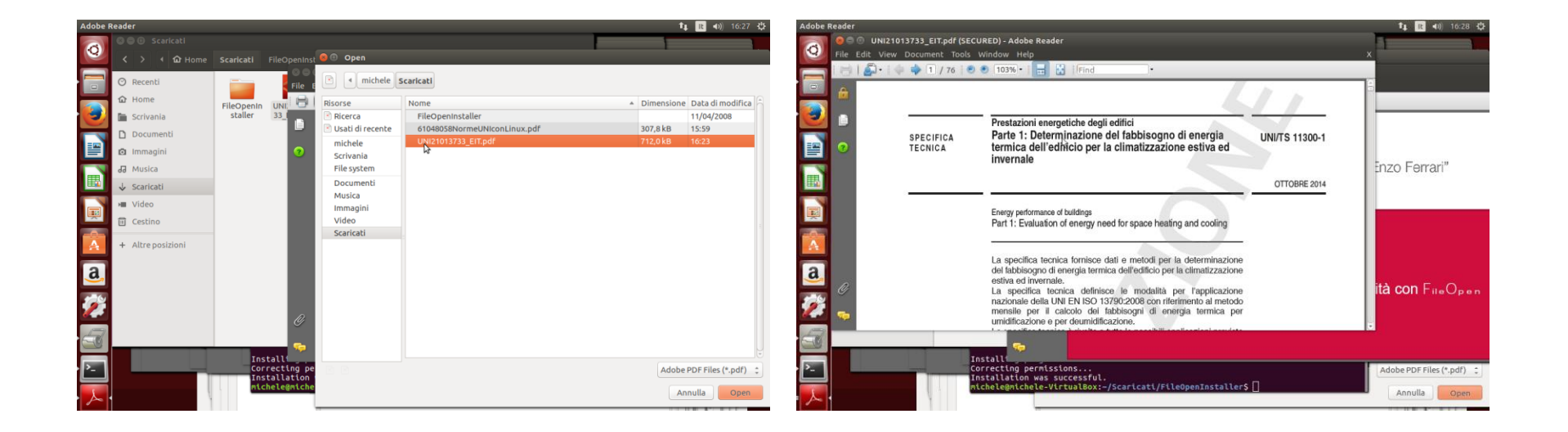

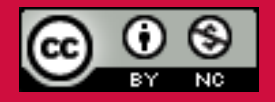

*Questo documento è rilasciato sotto licenza Creative Commons CC BY-NC (Attribuzione - Non commerciale)*

#### Michele Pola

Biblioteca Universitaria di area Scientifico-Tecnologica «Enzo Ferrari»

Via P. Vivarelli 10 41125 Modena 059/2056175 bibinge@unimore.it www.biblioingegneria.unimore.it www.facebook.com/bust.unimore